## **Płace 3 - Dodatkowe**

Punkt menu "Kartoteki - Płace 3 - Dodatkowe" służy do obliczenia i ewidencjonowania list dodatkowych wynagrodzeń pracowników za dany miesiąc.

Należy wybrać:

- 1. okres za jaki obliczamy wynagrodzenia (miesiąc, rok)
- 2. numer listy dodatkowej w bieżącym miesiącu (w miesiącu może być 10 list dodatkowych z numerami od 1 do 10)
- 3. pracowników, dla których obliczamy listy dodatowe. Pracowników wybieramy wykorzystując pola Lista, Symbol, Imię, Nazwisko, Zatrudniony.
- 4. zaznaczona flaga "Wszystkie listy dodatkowe w miesiącu ?" oznacza że chcemy wyświetlić wszystkie listy dodatkowe z miesiąca.
- 5. zaznaczona flaga "Nowa lista dodatkowa ?" oznacza że zakładamy nową pozycję listy dodatkowej.

Wybór zatwierdzamy ikoną Wykonai (F1)

Po zatwierdzeniu wyboru otrzymujemy browser z wykazem wybranych pracowników i ich składnikami wynagrodzenia z listy dodatkowej.

Z poziomu browsera możemy (za pomocą ikonek na górze ekranu) wykonywać następujące czynności:

- 1.Edytuj rekord (F1), ikonka  $\bullet$  pozwala na wyświetlenie szczegółowych danych o składnikach płacowych listy dodatkowej konkretnego pracownika.
- 2.Przelewy elektroniczne()  $\overline{\mathbb{Q}}$  pozwala na przygotowanie pliku z przelewami płacowymi dla pracowników.
- 3.Odśwież dane Ctrl-R  $\bullet$  pozwala na odświeżenia danych w browserze. Ma to szczególne znaczenie w przypadku pracy wielostanowiskowej.
- 4. Wydruk do PDF () PPF pozwala wydrukować typową listę wynagrodzeń z listy dodatkowej w formacie ustalonym na etapie wdrożenia.
- 5.EXCEL ()  $\mathbb{R}$  pozwala na wyeksportowanie danych z browsera do pliku excel.
- 6. Wyjście (ESC)  $\rightarrow$  to wyjście z browsera.

## **Edycja rekordu płacowego z listy dodatkowej**

Po użyciu ikonki Edytuj rekord (F1)  $\bullet$  z poziomu browsera mamy możliwość analizowania poszczególnych składników płacowych z listy dodatkowej danego pracownika. Zmiana-edycja któregokolwiek składnika powoduje wyliczenie pozostałych składników płacowych zgodnie z algorytmami ustalonymi na etapie wdrożenia. Każdy składnik może mieć wyliczoną wartość zgodnie z algorytmami płacowymi lub może być ustalony ręcznie (wprowadzony ręcznie). Jeśli wartość składnika jest wprowadzona ręcznie to przy tym składniku pojawia się flaga, że był ręcznie edytowany i wtedy nie podlega przeliczeniu zgodnie z algorytmami płacowymi.

## [Ogólne zasady posługiwania się programem FIRMATIC - wersja graficzna](http://www.firmatic.pl/dokuwiki/doku.php?id=ogolne_zasady_poslugiwania_sie_programem_firmatic_-_interface_graficzny)

From: <http://www.firmatic.pl/dokuwiki/>- **Firmatic**

Permanent link: **[http://www.firmatic.pl/dokuwiki/doku.php?id=kartoteki\\_place\\_3\\_dodatkowe](http://www.firmatic.pl/dokuwiki/doku.php?id=kartoteki_place_3_dodatkowe)**

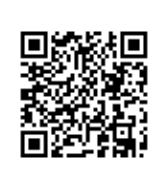

Last update: **2015/10/06 15:16**